# **Using Windows Terminal Services to Run a Single Application**

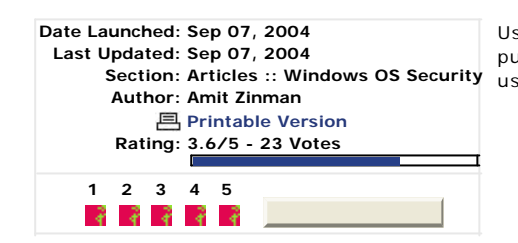

Using Group Policy and some scripting to publish a single application to Remote Desktop users.

# **Introduction**

Some users require only a single application. Installing a costly computer for this seems a bit unnecessary knowing that Windows Terminal Services have been available for quite some time.

However, since Windows is designed to deliver a lot of UI components as well as serve multiple applications it requires some work to get this done. With the benefit of Group Policy and some scripting magic, publishing a single application to users is easy.

All of you, planning on implementing complex Group Policy scenarios should download GPMC for Microsoft. It really helps you out when planning and troubleshooting group policy.

# **Group Policy**

My Terminal Server has users which get only one application but also regular users who get a desktop with a few application. To facilitate this I set up one policy, **All Users**, for all of the users connecting to the Terminal Server, and **App1**, for users getting the first application.

These are the settings for all the users, as copied from GPMC. What it does is leave a clean UI for users, removing most of the Task Bar and Start Menu. It also hides the terminal server's disk drives, leaving the users access only to their own home directory.

## **All Users**

**Computer Configuration (Enabled)** No settings defined.

# **User Configuration (Enabled)**

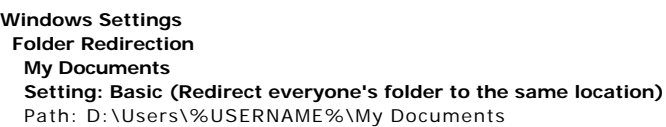

# **Options: show**

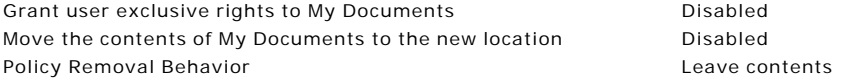

#### **Administrative Templates**

## **Control Panel**

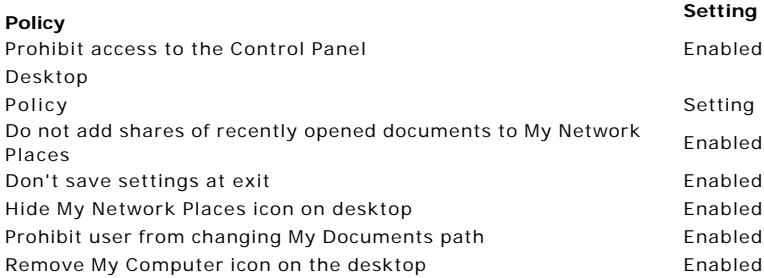

## **Start Menu and Taskbar**

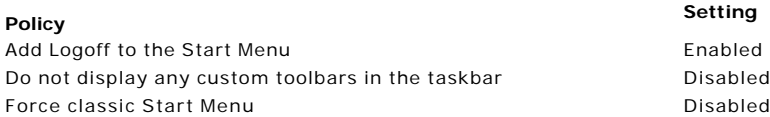

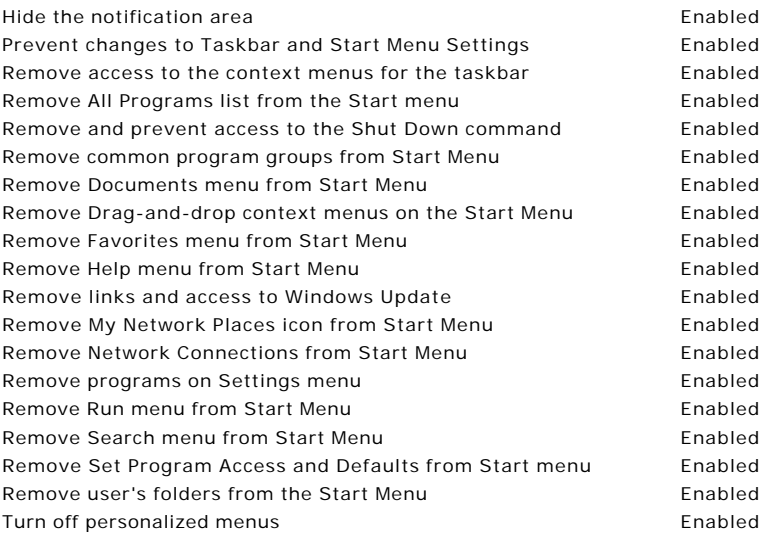

# **System/Ctrl+Alt+Del Options**

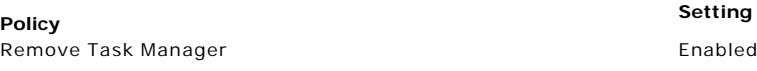

# **Windows Components/Windows Explorer**

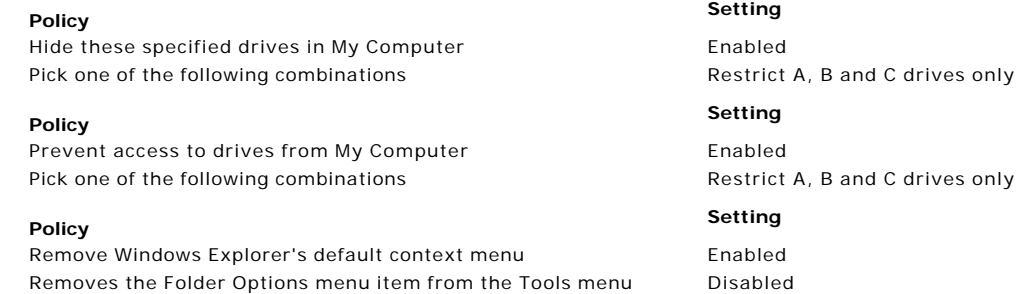

## **Windows Components/Windows Explorer/Common Open File Dialog**

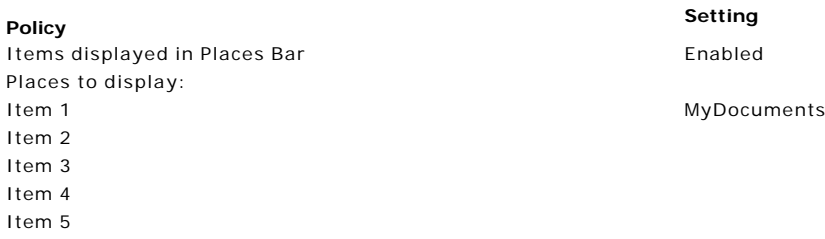

The second group policy handles the publishing of the application.

# **App1 Computer Configuration (Enabled)** No settings defined.

**User Configuration (Enabled)**

**Windows Settings Scripts Logon Name Parameters** D:\Netlogon\app1.vbs

# **Administrative Templates**

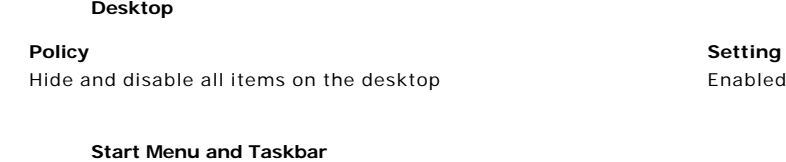

**Policy Setting** Turn off personalized menus extending the manufacturer of the Enabled

As you can see the group policy does not do much except clean the desktop and run a login script.

# **Scripting Magic**

The following script runs an application and logs you off when the application closes. It also deletes a few pesky icons if they appear on the start menu.

The script enumerates all the running instances of **app.exe** if none of those instances belongs to the logged on user it logs off the session. If the WMI syntax looks complex, don't worry. All you have to do to use this script is change the application path and the application name.

*On Error Resume Next Set fs = CreateObject ("Scripting.FileSystemObject") Set WshShell = WScript.CreateObject ("WScript.Shell")*

*'Get the username and profile directory MUser = WshShell.ExpandEnvironmentStrings ("%USERNAME%") MUserProfile = wshShell.ExpandEnvironmentStrings("%USERPROFILE%")*

*'Delete icons fs.DeleteFolder MUserProfile & "\Start Menu\Programs\Accessories",True fs.DeleteFile MUserProfile & "\Start Menu\Programs\\*.lnk"*

*'Run the app*

*wshShell.Run "c:\myapp\app.exe"*

```
' Connect to wmi
set objWMIService = GetObject("winmgmts:root\cimv2")
Do
  found = false
' List the processes
strQuery = "Select * from win32_process where name='app.exe'"
set colProcesses = objWMIService.ExecQuery(strQuery)
```
*for each proc in colProcesses*

```
 ' Get the reference class linking processes to sessions to get the session object path
   strQuery = "References of {win32_process.handle='" & proc.handle & "'} where
ResultClass=Win32_SessionProcess"
  set colSessionReferences = objWMIService.ExecQuery(strQuery)
  for each oSessionReference in colSessionReferences
    'Get associators of the session object that are user accounts (linked by win32_loggedonuser)
    strQuery = "Associators of {" & oSessionReference.antecedent & "} where
AssocClass=win32_LoggedOnUser"
    set colUsers = objWMIService.ExecQuery(strQuery,,48)
     for each user in colUsers
      if user.name = MUser then found = true
    next
  next
next
Loop While found = true
```
*'Run the Windows 2003 logoff utility wshShell.Run "c:\windows\system32\logoff.exe"*

# **Conclusion**

With some scripting and Group Policy tweaking, serving a single application to users can be simple and cheap. Both mechanisms are flexible and can be used for much more, catering to various needs.